# ИНФОРМАЦИОННЫЕ ТЕХНОЛОГИИ В СОВРЕМЕННОМ ДОКУМЕНТООБОРОТЕ **Школа заказчика** ИНФОРМАЦИОННЫЕ ТЕХНОЛОГИИ В СОВРЕМЕННОМ ДОКУМЕНТООБОРОТЕ

# **Система DIRECTUM. Регистрация документа**

*Система DIRECTUM построена на платформах Microsoft SQL Server и IS-Builder, хорошо себя зарекомендовавших в работе систем разного масштаба – как в небольших организациях, так и на крупных предприятиях. IS-Builder\* – это одновременно и среда исполнения, и инструмент разработки информационных систем управления предприятием, поэтому система DIRECTUM позволяет осуществлять полноценный электронный документооборот. Рассмотрим особенности этой системы и основные принципы работы в ней.*

# **Специфика системы**

Концептуальная особенность платформы IS-Builder – предметная ориентированность, т. е. наличие объектов и понятий, присущих системам электронного документооборота: задача, задание, папка, электронный документ. Кроме того, здесь поддерживаются и такие понятия, как справочники, учетные документы, сценарии, отчеты, регистры и т. д. Важной характеристикой IS-Builder является поддержка территориальнораспределенной работы в организации.*\**

Преимущество же самой системы DIRECTUM заключается в том, что в ней совмещаются западные стандарты управления и специфика отечественной организации делопроизводства.

Концепция, заложенная в основу DIRECTUM, также подразумевает участие в работе с документами всех сотрудников предприятия при их тесном взаимодействии в рамках выполняемых работ.

# **Работа с электронными документами**

Базовая функциональность DIRECTUM состоит из набора типов карточек электронных документов, справочников и их реквизитов, функций, сценариев, отчетов, типовых маршрутов. Для каждого типа карточек в системе DIRECTUM имеется свой вид, однако существует ряд общих для всех карточек реквизи-

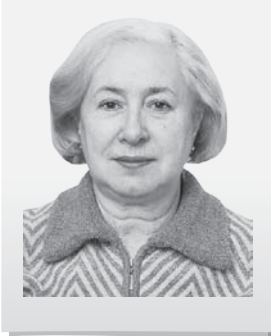

**Г.А. Серова,** проф. каф. АСДОУ РГГУ

<sup>\*</sup> IS-Builder разрабатывается ижевской компанией НПО «Компьютер» (www.npo-comp.ru), существующей на рынке ПО с 1988 г.

# тов, например: *№ документа, Дата документа, Наименование, Автор* (рис. 1).

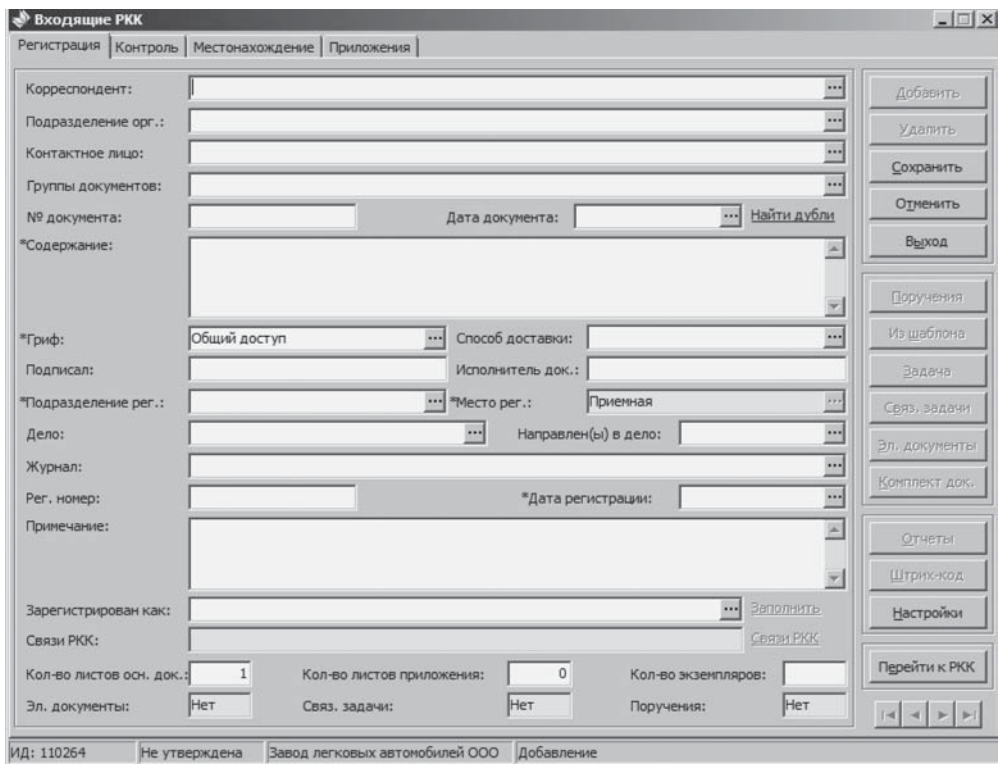

Рис. 1. Вид РКК входящего документа

В системе DIRECTUM используются следующие основные принципы работы с электронными документами:

- все документы хранятся в едином хранилище системы;
- доступ пользователей к документам осуществляется с помощью ссылок, размещенных в папках **проводника системы**;
- контроль доступа к документам регулируется на уровне каждого документа с помощью назначения прав доступа к нему;
- все действия над документом протоколируются и записываются в историю работы с документом, которую можно посмотреть в любой момент времени;
- все документы, созданные в системе, можно найти с помощью системы поиска. Поиск возможен по всем полям карточки и по тексту документа;
- на время отсутствия сотрудника ему может быть назначен замещающий, который получает права замещаемого сотрудника на документы, папки, задачи и задания. Замещающий получает также доступ к папкам «Входящие» и «Исходящие» замещаемого и выполняет все его функции в системе электронного документооборота.

# **Модули системы DIRECTUM**

Проектирование системы DIRECTUM осуществлялось по модульному принципу. В настоящее время система состоит из 8 модулей.

**1. «Управление деловыми процессами»** системы обеспечивает поддержку процессов согласования и обработки документов на всех стадиях жизненного цикла (docflow). Кроме того, реализованный в системе механизм workflow позволяет автоматизировать взаимодействие между сотрудниками в ходе бизнес-процессов.

**2. «Управление электронными документами»** системы DIRECTUM обеспечивает создание, хранение, поиск, изменение различных неструктурированных документов (тексты Microsoft Word, электронные таблицы Microsoft Excel, рисунки Microsoft Visio и CorelDraw, аудио- и видеоданные, архивы zip).

**3. «Канцелярия»** предназначен для работы с бумажными документами и обеспечивает регистрацию документов в соответствии с требованиями Государственной системы документационного обеспечения управления (ГСДОУ), на которой базируется традиционная российская технология делопроизводства. Кроме того, модуль позволяет вести номенклатуру дел и журналы регистрации с гибкими правилами нумерации, а также автоматизировать рассылку и контроль местонахождения бумажных документов.

**4. «Управление договорами»** автоматизирует этапы согласования, визирования и регистрации входящих и исходящих договоров, а также оперативной работы с ними (поиск, анализ, редактирование).

**5. «Обращения граждан и организаций»** автоматизирует работу с обращениями граждан и организаций в соответствии с Федеральным законом от 02.05.2006 № 59-ФЗ «О порядке рассмотрения обращений граждан Российской Федерации» (принят Государственной Думой 21.04.2006). Модуль обеспечивает регистрацию обращений, рассмотрение, исполнение поручений по обращению, контроль исполнения, направление ответа заявителю. Кроме того, модуль позволяет вести номенклатуру дел обращений, а также выполнять поиск информации по атрибутам.

**6. «Управление взаимодействием с клиентами»** автоматизирует планирование и анализ маркетинговых мероприятий, позволяет фиксировать необходимую информацию о текущих и потенциальных клиентах в единой базе, планировать контакты с клиентами. Модуль также позволяет анализировать эффективность продаж и маркетинговых воздействий. Вышеперечисленные возможности помогают увеличить продажи и поднять качество обслуживания клиентов на новый уровень.

**7. «Управление совещаниями»** автоматизирует процессы подготовки совещаний, ознакомления участников с повесткой

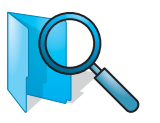

дня совещания и контроля исполнения принятых на совещании решений. В модуле реализуется весь цикл поддержки совещания.

**8. «Управление показателями эффективности»** обеспечивает оперативный контроль и анализ бизнес-процессов предприятия по ключевым показателям эффективности. Модуль дает возможность разрабатывать алгоритмы получения количественных оценок тех или иных процессов предприятия, накапливать статистику и наглядно отображать значения в виде таблиц, графиков и диаграмм.

### **Модуль «Канцелярия»**

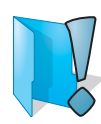

Работа службы делопроизводства реализована в модуле **«Канцелярия»**. Модуль **«Канцелярия»** является частью системы электронного документооборота и управления взаимодействием DIRECTUM и тесно связан с базовыми модулями **«Управление электронными документами»** и **«Управление деловыми процессами»**.

Модуль предназначен для выполнения операций по обработке бумажных документов:

- **регистрация всей входящей и исходящей корреспонденции, а также внутренних документов;**
- **регистрация местонахождения бумажного документа;**
- **осуществление контроля за исполнением поручений, резолюций и указаний руководства;**
- **списание документов в дело;**
- **поиск информации по состоянию, наличию, движению бумажных документов;**
- **получение стандартных и статистических отчетов.**

При запуске системы DIRECTUM открывается окно **«Проводник»**.

Проводник системы позволяет работать в одном окне со всеми объектами системы: папками, документами, задачами, заданиями и компонентами. Структура и состав доступных объектов определяются правами доступа индивидуально для каждого пользователя. На рис. 2 представлен внешний вид **проводника модуля «Канцелярия».**

### **Основные типы папок в системе**

В системе DIRECTUM существуют следующие типы папок (в соответствии с объектами, которые они содержат): – универсальные папки; – папки, содержащие документы;  $\boxed{\mathbf{r}}$  – папки, содержащие задачи; – папки, содержащие задания;  $\Box$  – папки, содержащие компоненты;  $\odot$  – папки поиска документов;  $\bigcap_{i=1}^{\infty}$  – папки поиска задач;  $\bigcap_{i=1}^{\infty}$  – папки поиска заданий; **Политичное папки поиска компонентов.** 

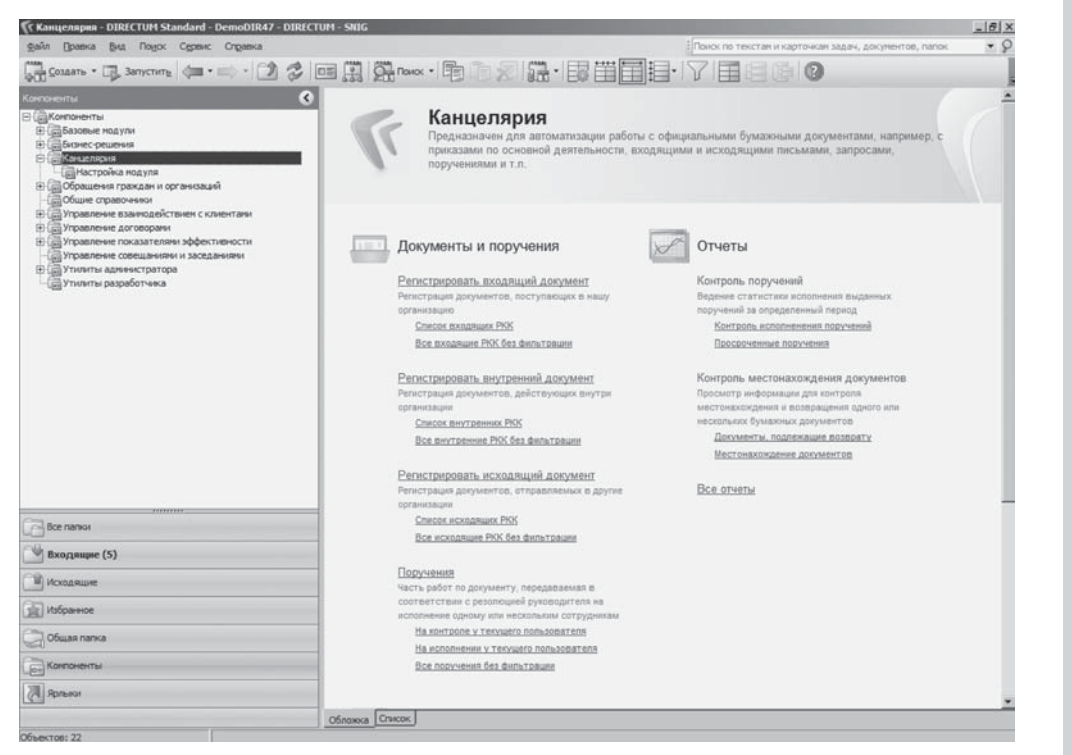

Рис. 2. Вид окна модуля **«Канцелярия»**

Универсальные папки могут содержать в себе практически все элементы системы (задачи, задания и т. д.). Другие виды папок могут содержать в себе только один тип элементов: или документы, или задачи, или задания, или компоненты. Также в любую папку конкретного типа можно поместить папку другого типа. Например, в папку для документов можно поместить папку для задач.

Изначально для каждого пользователя существуют следующие *предопределенные* папки: **Входящие, Исходящие, Избранное, Общая папка** и **Компоненты**.

Папки **Входящие, Исходящие** и **Избранное** являются личными папками пользователя и доступны ему и замещающим его сотрудникам. Размещать и удалять ссылки на папки, документы, задачи и задания внутри этих папок пользователь может произвольным образом.

В папку **Входящие** автоматически помещаются ссылки на новые входящие задания, уведомления и задания, адресованные пользователю.

В папку **Исходящие** автоматически помещаются ссылки на те задачи, которые создает пользователь.

В папку **Избранное** пользователь помещает ссылки на наиболее часто используемые в работе объекты системы, например, папки, документы, записи справочников.

### *На заметку!*

Предопределенные папки нельзя изменять или удалять.

Школа заказчика

В **Общей папке** находятся объекты, которые должны быть доступны для всех сотрудников организации. Изменять состав **Общей папки** могут только пользователи, имеющие соответствующие права.

В папке **Компоненты** содержатся компоненты различных модулей системы. Компоненты доступны пользователям в соответствии с правами доступа.

### **Пользователь может создать свою папку и скопировать в нее ссылки на часто используемые им компоненты.**

Помимо предопределенных папок системы, каждый пользователь может создавать папки для личного пользования, а также папки, доступные другим пользователям. Права доступа пользователя к папке назначаются и изменяются двумя способами: в карточке папки или в окне настройки прав доступа.

### **Ссылки**

Обращение пользователей к объектам системы DIRECTUM – папкам, документам, задачам, заданиям и компонентам – осуществляется посредством ссылок.

**С помощью перемещения, копирования, удаления и вставки ссылок каждый пользователь имеет возможность организовать свою систему размещения личных папок, документов, задач и заданий.**

На один объект в системе может быть много ссылок, а может не быть ни одной. В последнем случае это означает, что доступ к объекту будет возможен только через поиск.

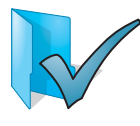

Все возможности работы со ссылками (кроме копирования, которое доступно всегда) ограничиваются типом папки и правами доступа пользователя к папке, к которой применяется действие.

Для уменьшения ошибок ввода при описании документа используются **Справочники: Организации**, **Подразделения**, **Работники**, **Место регистрации**, **Группы документов** и т. д. При работе с любым из них выполняются одни и те же действия (просмотр и сортировка записей, добавление новых и изменение уже существующих записей, удаление записей).

### **ЭП в системе**

Большое внимание в системе уделено вопросам безопасности в связи с реализацией функции ЭП.

**Школа заказчика**

Школа заказчика

Возможность подписывать документы ЭП позволяет во многих случаях (например, во внутреннем документообороте) заменить традиционные печать и подпись, гарантируя авторство и неизменность документа после его подписания.

В системе DIRECTUM для документов предусмотрено два типа ЭП: визирующая и утверждающая. Разные типы ЭП предусмотрены для наглядного отражения в системе разных по значимости подписей.

**Визирующая ЭП предусмотрена для подписания документа сотрудниками, согласующими документ.**

**Утверждающая ЭП предусмотрена для подписания документа сотрудником, утверждающим документ.**

Для установки ЭП пользователь должен иметь сертификат закрытого ключа.

**Изготовление сертификатов ключей подписей осуществляется сотрудником удостоверяющего центра на основании распоряжения, оформленного в установленном порядке. Роль удостоверяющего центра организации обычно выполняет отдел информационных технологий, наделенный соответствующими полномочиями.**

Подписать документ/группу документов пользователь может только при одновременном соблюдении следующих условий:

- документ не должен быть открыт для редактирования;
- пользователь должен иметь сертификат ЭП, установленный на его компьютер;
- для подписания версии документа утверждающей подписью пользователь должен иметь права на подписание данного вида документов;
- пользователь должен иметь права на редактирование документа или полные права на документ.

### **Регистрация документов**

Регистрация документов в системе DIRECTUM может осуществляться различными способами:

- из шаблона документа;
- из файла документа;
- из документа после сканирования;
- из документа из приложений Microsoft Office и Open-Office.org;
- из документа из проводника Windows;
- из документа из окна **Проводник системы**;
- из документа, полученного с помощью мастера действий.

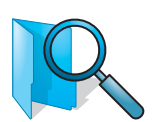

Рабочее место (подразделение), где производится регистрация входящих, исходящих и внутренних документов в системе, называется **Место регистрации**. Место регистрации документов может быть одно для нескольких подразделений, в таком случае наименование места регистрации и подразделения может не совпадать. По каждому месту регистрации может создаваться отдельный список номенклатурных дел.

При регистрации документа создается **Регистрационноконтрольная карточка** *(РКК)*, которая содержит всю первичную информацию о документе и его состоянии:

**корреспондент, дата регистрации, регистрационный номер, тема и краткое содержание документов, способ доставки, место нахождения, состояние исполнения и т. д.**

Доступ пользователей к РКК настраивается администратором по местам регистрации. Для каждого места регистрации выделяется ответственный делопроизводитель. Места регистрации соответствуют фактическим местам регистрации бумажных документов.

**Если регистрация ведется в канцелярии без какого-либо внутреннего разделения (т. е. работает несколько сотрудников, но регистрация ведется централизованно), то заводится одно место регистрации.**

При регистрации система использует **Журналы регистрации**, которые ведутся в электронном виде. В каждом журнале применяется сквозная нумерация регистрационно-контрольных карточек. Если документ пришел из другого места регистрации, в котором уже имеется на него РКК, то карточки связываются для отслеживания перемещений по реквизиту **Зарегистрирован как** (см. рис. 1).

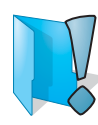

Для того чтобы определенные виды документов имели сквозную нумерацию, они должны относиться к одному **Журналу регистрации** (вх., исх., внутр.), для которого предусмотрены формы различных справочников (рис. 3).

В карточке **Журнала регистрации** необходимо заполнить следующие поля:

- **Наименование.** Название журнала.
- **Индекс.** Произвольный индекс журнала. Он должен быть уникальным в рамках организации или места регистрации. Указанное значение будет использоваться для формирования номера при выборе элемента **Журнал** в табличной части **Формат номера**.
- **Место регистрации.** Заполняется из справочника **Место регистрации** и определяет, где будет вестись данный журнал.

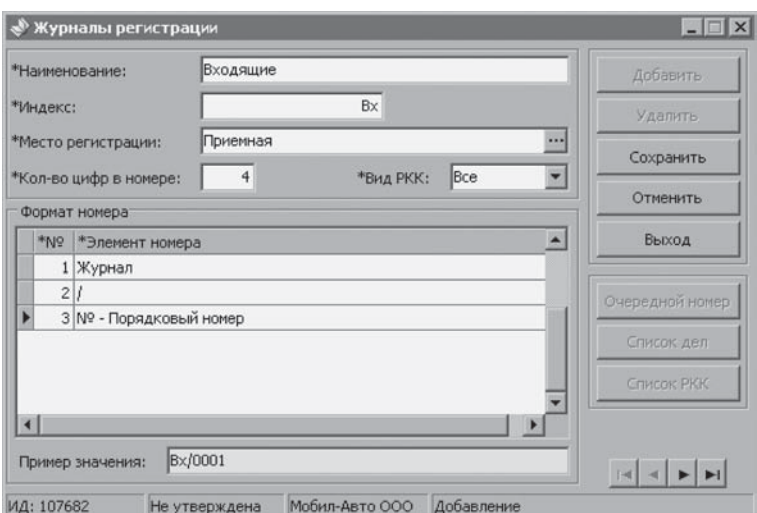

Рис. 3. Вид **Журнала регистрации**

● **Количество цифр в номере.** Количество знаков порядкового номера.

**Например, если в поле указать 4, то порядковый номер будет присваиваться следующим образом: 0001, 0002 и т. д.**

**Задание количества цифр позволяет сделать одинаковую длину регистрационных номеров для документов одного журнала, что обеспечивает корректную сортировку РКК по этому полю.**

● **Вид РКК.** Ограничивает выбор журналов в РКК. Возможные значения: «Все», «Входящий», «Исходящий», «Внутренний». Исключает возможность выбора журнала регистрации, предназначенного для регистрации РКК другого вида.

**Например, для того чтобы** *Регистрационный номер* **в РКК имел вид «Вх/0001», необходимо:**

- **1. В поле** *Индекс* **указать значение «Вх».**
- **2. В поле** *Кол-во цифр в номере* **указать значение «4».**

При этом по мере создания новых РКК, относящихся к данному журналу, порядковый номер РКК будет автоматически возрастать на единицу.

### **Порядок регистрации входящих документов**

Входящей корреспонденцией являются все документы, поступающие в место регистрации извне. Регистрация входящих документов в системе предполагает создание новой записи в справочнике **Входящие РКК**.

Для регистрации входящего документа в системе DIRECTUM используется один из следующих способов (рис. 4):

- регистрация документов в модуле **«Канцелярия»**;
- регистрация документов с использованием базовых модулей системы.

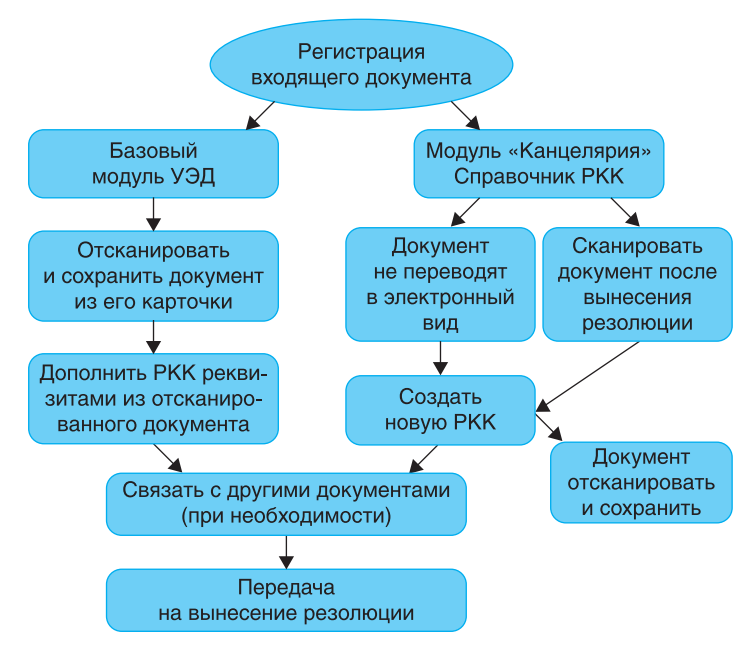

Рис. 4. Схема способов регистрации входящих документов

# **Регистрация входящей корреспонденции с помощью модуля «Канцелярия»**

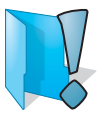

Данный способ используется в следующих случаях:

- входящий документ не подлежит переводу в электронный вид;
- входящий документ сканируется после вынесения резолюции.

Для того чтобы зарегистрировать входящий документ, выберите команду **Регистрировать входящий документ** в окне **Канцелярия** (рис. 2).

В появившемся окне **Входящие РКК** на закладке **Регистрация** содержатся регистрационные данные: информация об отправителе документа, содержании документа, дате, номере и т. п. После ввода данных РКК может иметь вид, представленный на рис. 5.

После заполнения РКК, бумажный документ направляется руководителю для рассмотрения, по результатам которого руководитель дает поручение, которое вводится в окно **Поручения по РКК** (рис. 6).

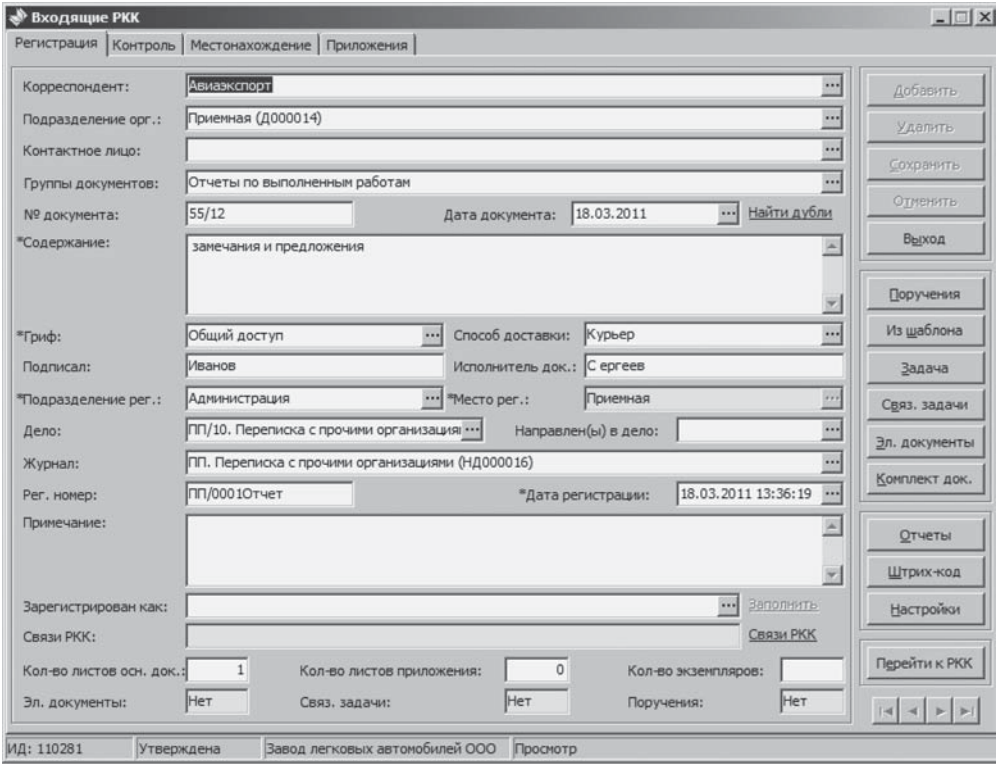

Рис. 5. Вид РКК

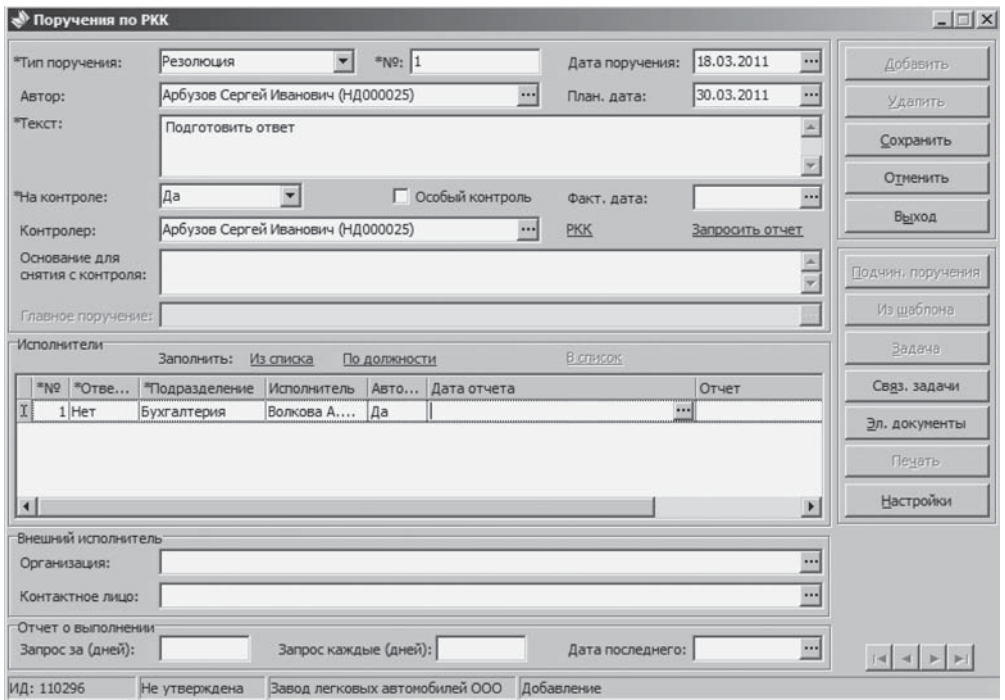

Рис. 6. Окно **Поручения по РКК**

**ИНФОРМАЦИОННЫЕ ТЕХНОЛОГИИ В СОВРЕМЕННОМ ДОКУМЕНТООБОРОТЕ** 

Для того чтобы поручение попало на исполнение **Исполнителям**, необходимо: • выбрать команду  $\frac{3}{2}$ здача (рис. 6); ● выбрать типовой маршрут (рис. 7, 8); Старт нажать кнопку на панели инструментов. • Выбор типового маршрута, 01.01.2010 - 31.12.2010 - Выб  $-10x$ файл Понок Внд Сервис Справка □黒【【毎天】▲ ↓ ■ 工事単目目 7 区2 日目に10

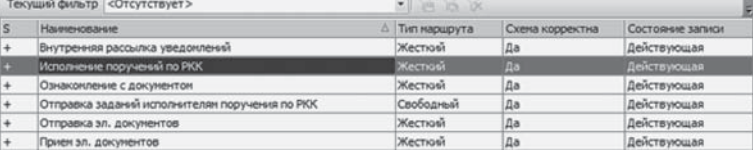

Рис. 7. Окно **Выбор типового маршрута**

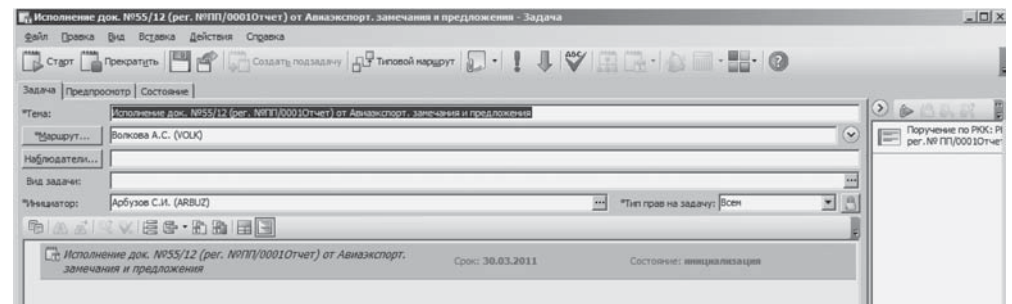

Рис. 8. Окно **Исполнение док. № 55/12**

Схема маршрута по документу № 55/12 будет иметь вид, приведенный на рис. 9.

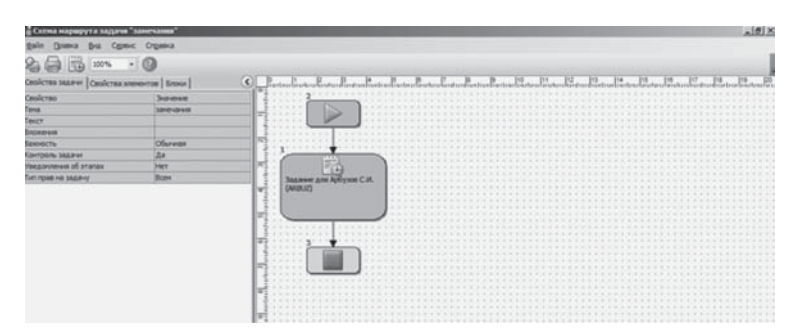

Рис. 9. Схема маршрута передачи поручения на исполнение

# **Регистрация документа с использованием базовых модулей системы**

Модуль **«Канцелярия»** связан с модулем **«Управление электронными документами» (УЭД)** системы DIRECTUM. При использовании модуля УЭД есть возможность связать электронный документ, хранящийся в системе, с РКК, выбрав один из вариантов создания документа:

- **создать документ из шаблона;**
- **создать документ из файла;**
- **создать документа со сканера;**
- **отправить документ из приложений Microsoft Office и OpenOffice.org;**
- **переслать документ из проводника Windows;**
- **перетащить документ в окно проводника системы;**
- **создать документ с помощью мастера действий.**

Наиболее часто используемый способ создания новых документов – создание их на основе готовых шаблонов, хранящихся в системе.

Для того чтобы создать документ из шаблона, можно воспользоваться одним из перечисленных способов:

- в главном меню выбрать команды **Файл/Создать/Создать документ из шаблона** (рис. 10);
- использовать контекстное меню **Создать документ из шаблона**;
- использовать кнопку  $\frac{1}{2}$   $\frac{1}{2}$   $\frac{1}{2}$   $\frac{1}{2}$   $\frac{1}{2}$  на панели инструментов;
- $\bullet$  использовать клавиши <Ctrl>+<N>.

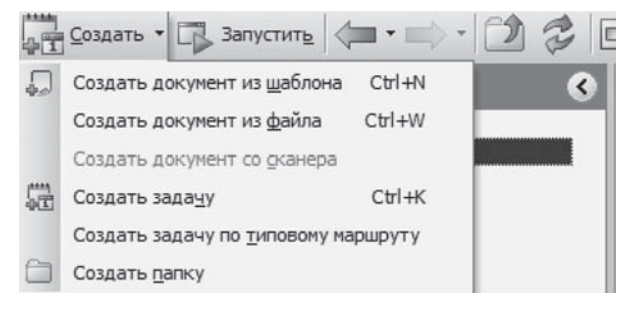

Рис. 10. Варианты создания документа

**Обязательные поля в карточке отмечаются символом «\*» в начале названия поля. Если имеются незаполненные обязательные поля, то при сохранении карточки будет выдано предупреждающее сообщение.**

При создании документа открывается окно **Создание электронного документа**, содержащее следующие поля (рис. 11):

● \***Вид электронного документа**, например: приказы, служебные записки, исходящие письма. Вид документа используется для автоматического формирования наименования, задания, определения /или назначения прав утверждающего лица. Виды электронных документов необходимы для определения типов карточек, которые могут быть использованы, задания прав подписи с помощью утверждающей ЭП, удобства поиска документов и т. д.

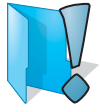

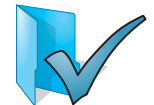

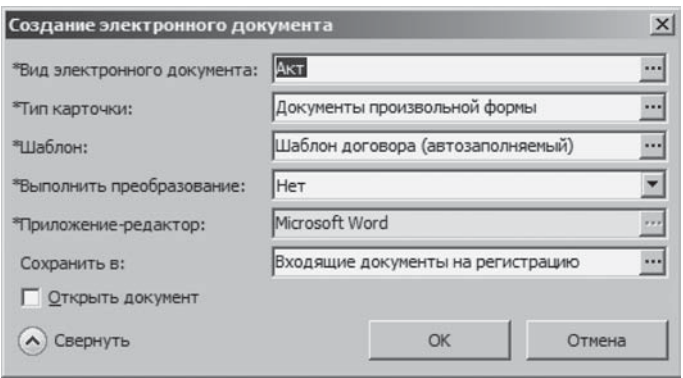

Рис. 11. Окно **Создание электронного документа**

### *На заметку!*

Выделение типов карточек электронных документов необходимо для автонумерации документов, определения специальных правил формирования наименования документов, задания правил по работе с документом и т. д.

- \***Тип карточки.** Как правило, для каждого вида документа существует только один тип карточки, поэтому при выборе вида электронного документа данное поле заполнится автоматически и его можно не изменять.
- \***Шаблон**, на основании которого будет создан новый документ. Для каждого вида документа могут существовать специально созданные для него шаблоны, либо можно выбрать любой из шаблонов, имеющихся в системе.
- \***Выполнить преобразование**. Выполнить преобразование формата документа при создании документа. При работе с текстом документа (экспорт, импорт, создание, копирование, создание версии) существует возможность автоматически выполнять преобразование из одного формата в другой (например, из DOC в PDF).
- \***Приложение редактор**, который будет использоваться для работы с текстом документа. Если поле \***Шаблон** заполнено, то поле \***Приложение** заполняется автоматически тем приложением, в котором был создан шаблон.
- **Сохранить в** папке в системе DIRECTUM, в которую будет помещена ссылка на документ.

**Если в текущую папку вставить ссылку на создаваемый документ нельзя, например, в случае когда документ создается не в папке для документов или у пользователя отсутствуют права на изменение папки, в которой создается документ, то по умолчанию будет предложена папка, в которую была успешно вставлена ссылка при прошлом создании электронного документа. Если папка не задана, то электронный документ создается в системе DIRECTUM без автоматического размещения ссылки на него в какую-либо папку. Найти такой документ можно будет только с помощью функции поиска.**

После заполнения полей в окне **Создание электронного документа** нужно нажать на кнопку **ОК**. Откроется карточка документа, в которой нужно заполнить все обязательные поля.

Если нажать на кнопку <u><u>екк</u> , то откроется кар-</u> **точка РКК, в которую автоматически будут перенесены ранее описанные реквизиты: № документа, Вид документа и т. д. (рис. 12).**

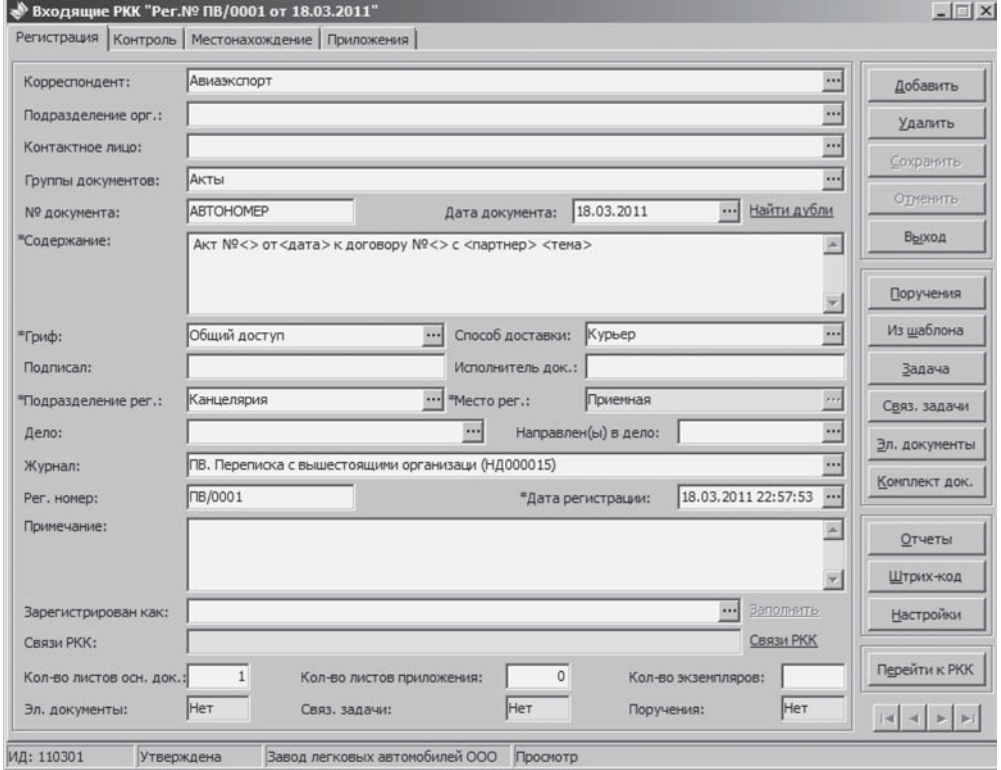

Рис. 12. Вид РКК входящего документа

Таким образом, система DIRECTUM позволяет автоматизировать все функции службы ДОУ на высоком технологическом уровне. Особенностью системы, отличающей ее от аналогичных систем, является присвоение регистрационного номера документу через специальные справочники **Журналы регистрации**, что позволяет осуществлять сортировку документов в системе, вести сквозную нумерацию по видам документов и связывать карточки при перемещении документа.